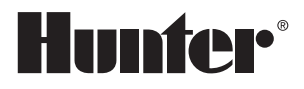

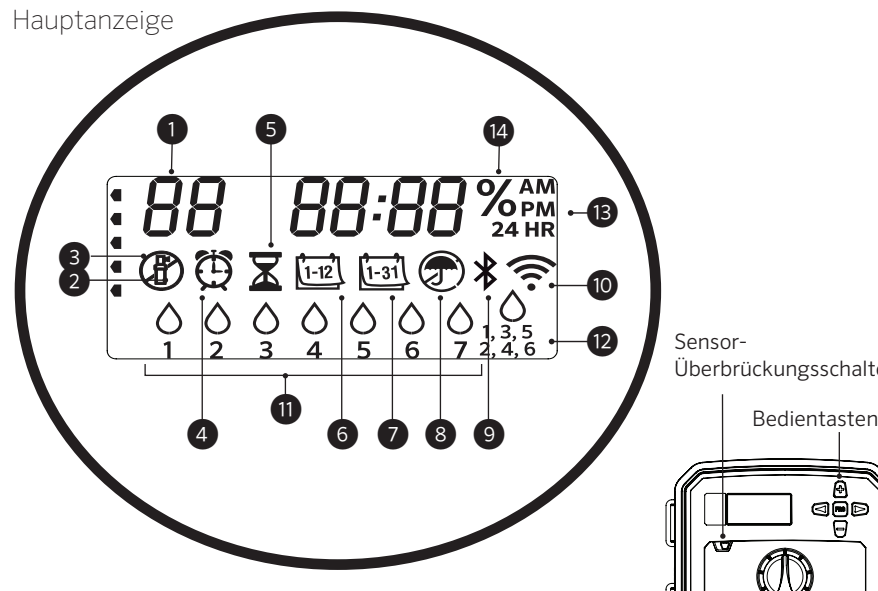

*Die Schalter- und Tastenfunktionen am X2 sind deaktiviert, wenn das WLAN an ist, außerdem der programmierte Beregnungsplan und die Einstellungen. Sämtliche Programmierungen müssen über die Online-Software Hydrawise™ verwaltet werden. Am Steuergerät können die Modi "Station manuell", "Programm manuell" und "Alle Stationen testen" aktiviert werden*.

- ① Programmanzeige
- ② Station in Betrieb
- ③ Beregnungsfreie Tage
- ④ Symbol Startzeit
- ⑤ Symbol Laufzeit
- ⑥ Symbol Monat
- ⑦ Symbol Tag

Überbrückungsschalter

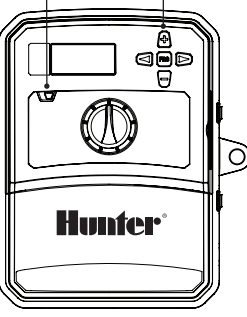

- ⑧ Regensensor Aktiv/Abgeschaltet
- ⑨ Bluetooth® An
- ⑩ WLAN An
- ⑪ Wochentage
- ⑫ Intervall/Ungerade/Gerade Tage
- ⑬ Zeitmodus (AM/PM/24 Std.)
- ⑭ Saisonale Anpassung (%)

Wortmarke und Logos von Bluetooth® sind registrierte Marken von Bluetooth SIG, Inc. und jede Nutzung dieser Marken von Hunter Industries steht unter Lizenz.

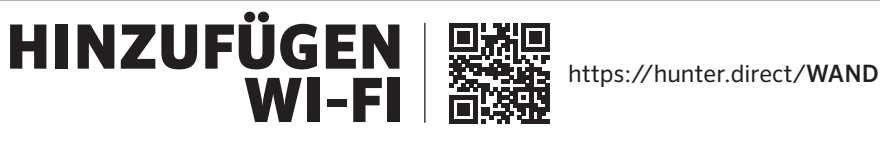

Für eine automatische Beregnung muss der Schalter auf RUN (BETRIEB) eingestellt sein.

### Aktuelles Datum und Uhrzeit einstellen

- 1. Stellen Sie den Drehschalter auf DATE/TIME (DATUM/UHRZEIT).
- 2. Das aktuelle Jahr blinkt. Stellen Sie mit den Tasten + und das Jahr ein. Anschließend drücken Sie die Taste ►, um zur Monatseinstellung zu gelangen.
- 3. Der Monat blinkt. Stellen Sie mit den Tasten + und den Monat ein. Anschließend drücken Sie die Taste ►, um zur Tageseinstellung zu gelangen.
- 4. Der Tag blinkt. Stellen Sie mit den Tasten + und den Tag ein. Anschließend drücken Sie die Taste ►, um zur Uhrzeiteinstellung zu gelangen.
- 5. Die Uhrzeit wird angezeigt. Stellen Sie mit den Tasten + und AM, PM oder 24 Std. ein, um alle Zeiten im 24-Stunden-Modus anzuzeigen.
- 6. Drücken Sie die Taste ►, um die Stunden einzustellen. Mit den Tasten + und - können Sie die Stundenanzahl auf der Anzeige ändern.
- 7. Drücken Sie die Taste ►, um die Minuten einzustellen. Mit den Tasten + und - können Sie die auf der Anzeige dargestellte Minutenanzahl ändern.

Stellen Sie den Drehschalter auf RUN (BETRIEB). Datum und Uhrzeit sind jetzt eingestellt.

### Programmstartzeiten einstellen

- 1. Stellen Sie den Drehschalter auf STARTZEITEN.
- 2. Wählen Sie mit der Taste PRG (PROGRAMM) das gewünschte Programm aus (A, B oder C).
- 3. Mit den Tasten + und können Sie die Startzeit (in 15-Minuten-Schritten) ändern.
- 4. Drücken Sie die Taste ►, um eine neue Startzeit hinzuzufügen, oder drücken Sie die Taste **PRG**, um eine Startzeit für das nächste Programm festzulegen.

#### Programmstartzeit löschen

Stellen Sie den Drehschalter auf STARTZEITEN und drücken Sie auf die Tasten + und -, bis Sie die Einstellung 12:00 AM (Mitternacht) erreichen. Von dieser Einstellung aus drücken Sie die Taste einmal, sodass Sie die Position AUS erreichen.

#### Stationslaufzeiten einstellen

- 1. Stellen Sie den Drehschalter auf Laufzeiten.
- 2. Wählen Sie mit der Taste PRG (PROGRAMM) das gewünschte Programm aus (A, B oder C).
- 3. Mit den Tasten + und können Sie die angezeigte Laufzeit der Station ändern. Sie können Laufzeiten für Stationen von 1 Minute bis 6 Stunden Dauer einstellen.
- 4. Drücken Sie die Taste ►, um zur nächsten Station zu wechseln.
- 5. Wiederholen Sie diese Vorgehensweise für jede Station.

#### Beregnungstage einstellen

- 1. Stellen Sie den Drehschalter auf BEREGNUNGSTAGE.
- 2. Das zuletzt ausgewählte Programm wird angezeigt (A, B oder C). Sie können mit der Taste PRG zu einem anderen Programm wechseln.
- 3. Der Cursor unten auf dem Bildschirm zeigt die aktuell ausgewählten Wochentage an. Mit den Tasten + oder - können Sie die Tage mit  $\Omega$  bzw. ohne = Beregnung auswählen.

### Ungerade/gerade Beregnungstage auswählen

- 1. Drücken Sie die Taste ► nach allen Wochentagen für ODD (Ungerade) oder Even (Gerade).
- 2. Drücken Sie die Taste + zum Auswählen oder die Taste - zum Abbrechen von ODD oder Even.

### Beregnungsintervalle auswählen

- 1. Drücken Sie die Taste ► nach ODD und EVEN für INT (INTERVALL).
- 2. Mit den Tasten + oder können Sie die Intervalltage einstellen.
- 3. Mit den Tasten + oder können Sie die Tage bis zur nächsten Beregnung einstellen.

# Pumpe (P/MV)

Mit der Taste ► können Sie Stationen auswählen. Drücken Sie die Taste + oder -, um den Betrieb von P/MV für die Station auf AN oder AUS zu stellen. (P/MV ist normalerweise bei allen Stationen aktiviert.)

### Saisonanpassung

Passt alle Laufzeiten anhand einer Prozentskala an die lokalen Bedingungen an.

Mit den Tasten + oder - können Sie die ursprünglichen Laufzeiten von 10 % bis 200 % einstellen.

# Manuelle Station

- 1. Stellen Sie den Drehschalter auf Manual (Manuell).
- 2. Mit der Taste ► können Sie die Station auswählen. Mit den Tasten + oder - legen Sie eine manuelle Laufzeit fest.
- 3. Stellen Sie den Drehschalter auf RUN (BETRIEB), um das System einzuschalten.

# Manuelles Programm

- 1. Stellen Sie den Drehschalter auf RUN (BETRIEB).
- 2. Halten Sie die Taste ► drei Sekunden lang gedrückt.
- 3. Drücken Sie die Taste PRG (PROGRAMM), um das Programm auszuwählen.
- 4. Lassen Sie die Taste zwei Sekunden lang los. Das Programm wird gestartet.
- 5. Drücken Sie die Taste ►, um zur nächsten Station des Programms zu wechseln.

### Manuelles Starten und Vorrücken mit nur einer Taste

- 1. Halten Sie die rechte Taste 2 Sekunden lang gedrückt.
- 2. Wählen Sie mit der Taste PRG (PROGRAMM) das gewünschte Programm aus.
- 3. Drücken Sie auf die linke oder rechte Taste, um eine Station auszuwählen.
- 4. Drücken Sie die Taste + oder –, um die Laufzeit zu ändern.
- 5. Nach zwei Sekunden Pause beginnt das Programm. Sie können während des manuellen Durchgangs die linken oder rechten Tasten benutzen, um manuell von einer Station zur nächsten zu wechseln.

### Testprogramm

Für alle Stationen wird ein Testlauf durchgeführt.

- 1. Halten Sie die Taste PRG (PROGRAMM) drei Sekunden lang gedrückt.
- 2. Station 1 wird angezeigt. Drücken Sie die Taste + oder -, um eine Laufzeit einzugeben.
- 3. Warten Sie zwei Sekunden lang, für jede Station wird ein Testlauf durchgeführt.

# System aus

Drehen Sie den Schalter auf AUS. Mit dieser Schalterstellung erfolgt keine Beregnung.

### Programmierbare Beregnungspause

- 1. Drehen Sie den Schalter auf AUS und warten Sie, bis OFF nicht mehr blinkt.
- 2. Mit den Tasten + oder können Sie die Tage ohne Beregnung einstellen.

3. Drehen Sie den Schalter wieder auf RUN (Betrieb). Die verbleibenden Tage ohne Beregnung werden angezeigt und die Beregnung wird wieder aufgenommen, wenn die Anzahl der Aus-Tage 0 erreicht. Um Rain Off (Beregnung Aus) abzubrechen, drehen Sie den Schalter auf OFF und warten Sie, bis OFF nicht mehr blinkt. Dann drehen Sie den Schalter wieder auf Run (Betrieb).

#### Sensor-Bypass

Umgeht die Sensorausschaltung, um eine Beregnung zu ermöglichen.

- 1. Stellen Sie den Sensor-BYPASS auf BYPASS.
- 2. Stellen Sie den Schalter wieder auf ACTIVE (Aktiv), um eine Sensorausschaltung zu ermöglichen.

# **TIPPS FÜR DIE BEREGNUNGSPLANUNG**

Ein Programm ist ein Beregnungsplan, der (eine) Startzeit(en), (eine) Laufzeit(en) und (einen) Beregnungstag(e) umfasst.

Die Startzeit ist die Tageszeit, an dem die Stationen im Programm die Beregnung starten.

Die Laufzeit ist die Beregnungsdauer pro Station (Zone).

Mindestens eine Startzeit ist zur Ausführung des gesamten Programms erforderlich.

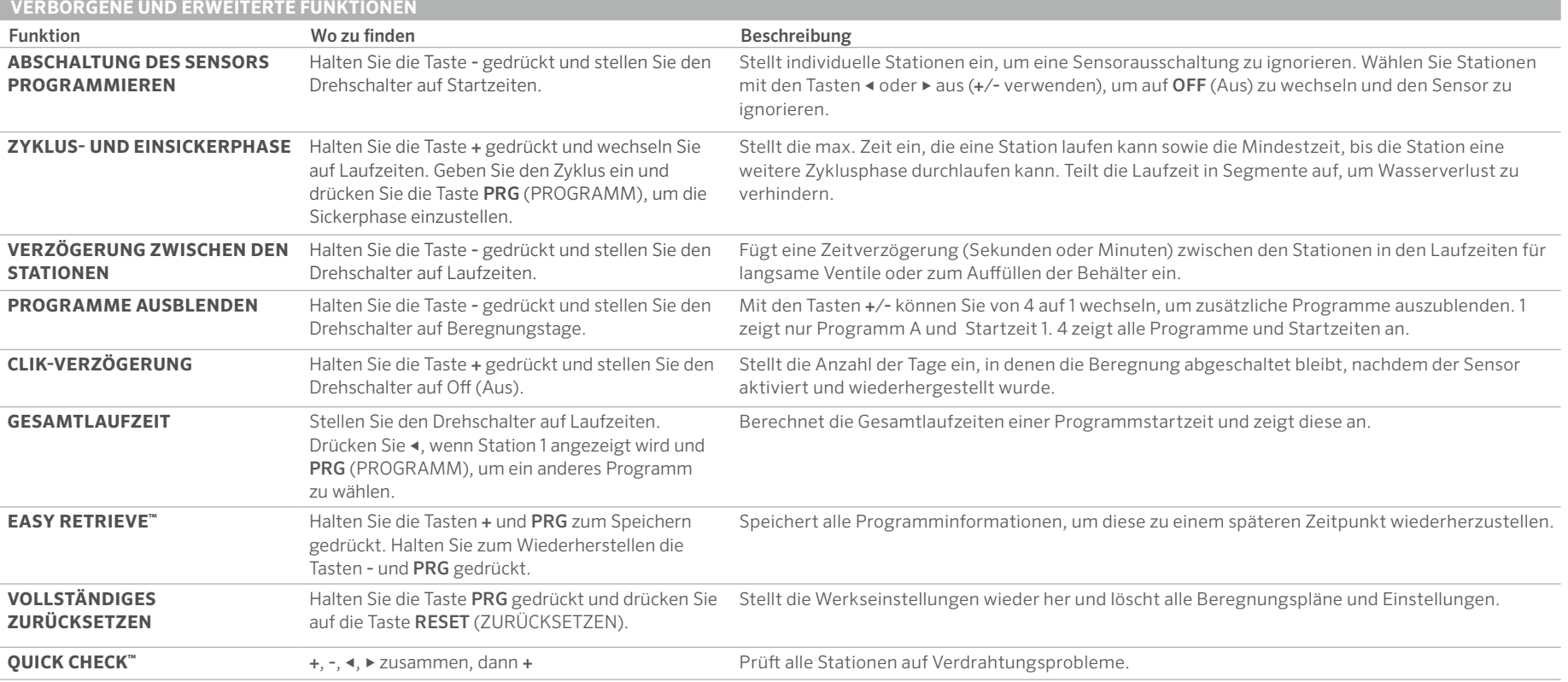

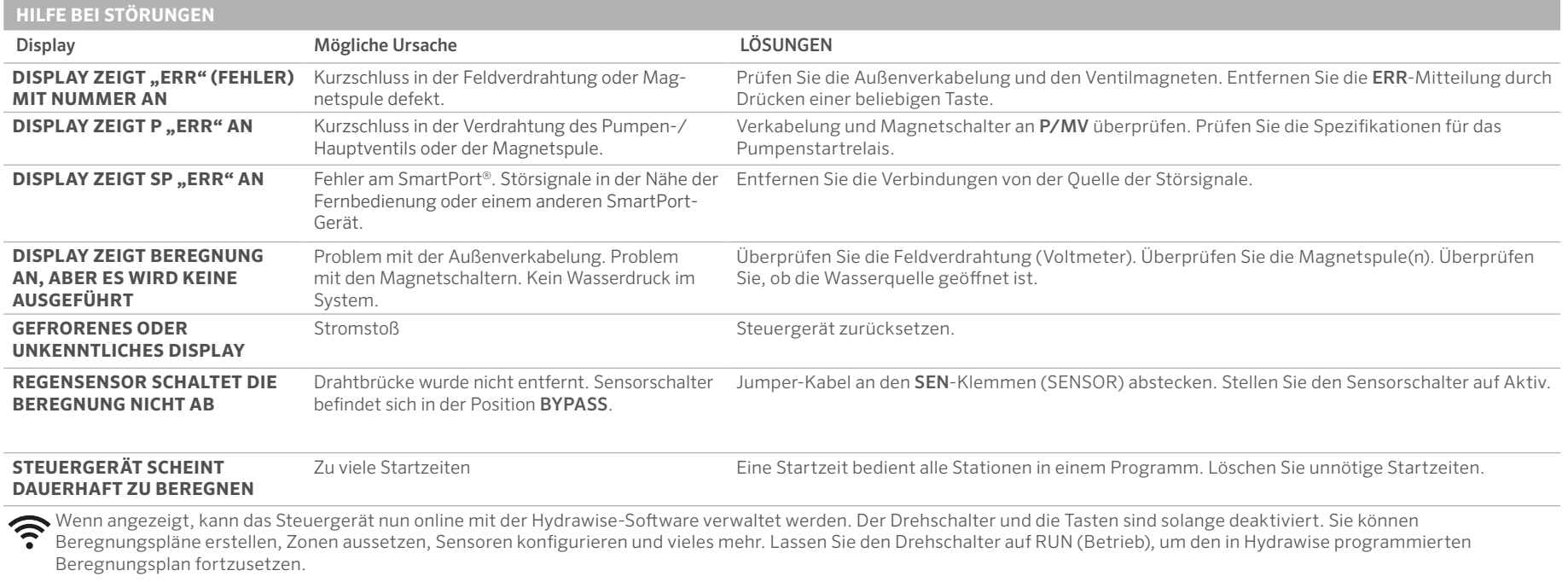

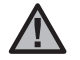

飜

HINWEIS: Wenn das Netzkabel beschädigt ist, muss es vom Hersteller, von der Kundendienstvertretung oder von gleichwertig qualifiziertem Fachpersonal ausgewechselt werden, um Risiken auszuschließen.

Informationen zur Fehlerbehebung: **?** https://hunter.direct/X2help